### **УДК 332.54.001.102**

# **ГЕОИНФОРМАЦИОННОЕ ОБЕСПЕЧЕНИЕ ОРГАНИЗАЦИИ ЗЕМЕЛЬ ПРИ ВНУТРИХОЗЯЙСТВЕННОМ ЗЕМЛЕУСТРОЙСТВЕ**

# *П.Н. ФОМЕНКО*

### *(Белорусская государственная сельскохозяйственная академия, Горки)*

*Рассматриваются вопросы содержания и методики разработки проекта внутрихозяйственного землеустройства сельскохозяйственной организации, в частности вопросы организации земель и севооборотов. Организация земель и системы севооборотов является основой для дальнейшего устройства территории сельскохозяйственного предприятия. Предложена технология землеустроительного проектирования с использованием географических информационных систем и технологий. Разработана структурно-функциональная схема ГИС-обеспечения организации земель и севооборотов. На еѐ основе возможно широкое применение методов математического моделирования во внутрихозяйственном землеустройстве. В соответствии с данной схемой рассмотрены этапы осуществления проекта. Описана последовательность выполнения действий организации земель средствами ArcView GIS.* 

**Введение.** Геоинформационное обеспечение внутрихозяйственного землеустройства – один из путей инновационного совершенствования процесса управления сельскохозяйственным производством. Его внедрение позволяет решить следующие задачи:

- повысить оперативность производства проектов внутрихозяйственного землеустройства;

- осуществить систему автоматизированного управления сельскохозяйственным производством на региональном уровне с применением сетевых технологий;

- повысить качество проектирования широким применением методов математического моделирования распределения земельных ресурсов с целью их эффективного использования.

### **Анализ источников**

На современном этапе сельскохозяйственное производство требует обоснованной организации использования и охраны земель, рационального размещения средств производства. Данные вопросы решаются в процессе землеустройства.

Вопросами внутрихозяйственного землеустройства, в частности организацией земель, занимались многие ученые: С.Н. Волков [1], Ф.К. Куропатенко [2], В.Ф. Колмыков [3] С.А. Сулин [4], C.А. Удачин [5] и др. Ими получены достаточно обширные разработки в данной области, которые актуальны и в настоящее время. В связи с бурным развитием информационных технологий появилась возможность автоматизировать процесс разработки проектов внутрихозяйственного землеустройства.

Цель данного исследования – геоинформационное обеспечение организации земель при внутрихозяйственном землеустройстве.

Задачи исследования – разработка модулей для выполнения подготовительных работ, агроэкологического зонирования, формирования рабочих участков и организации севооборотов.

### **Методы исследования**

В настоящей работе геоинформационное обеспечение представляется в виде ГИС-проекта всех этапов внутрихозяйственного землеустройства:

- подготовительные работы;

- обоснование проектных решений по структуре земель сельскохозяйственного предприятия;

- организация системы севооборотов на основе эколого-ландшафтного подхода;

- устройство территории сельскохозяйственного предприятия.

Рассмотрим поэтапно каждый из них.

### **1. Подготовительные работы**

На этапе подготовительных работ выполняются следующие задачи:

- подготовка планово-картографических материалов и земельно-учетных данных;

- комплексное обследование территории;

- анализ производственной деятельности и установление перспектив развития хозяйства;

- определение состояния и перспектив размещения населенных пунктов и производственных центров.

На рисунке 1 представлена разработанная нами структурно-функциональная схема ГИС-обеспечения организации земель. В соответствии с данной схемой на рассматриваемом этапе осуществляются следующие процессы:

- *сканирование исходного плана*. В связи с тем, что исходный картографический материал имел значительные размеры, сканирование выполнялось по частям, а затем части были сшиты в программе Adobe\_ Photoshop;

153

- после сшивки выполнена привязка картографического изображения к соответствующей системе координат в программе Credo\_Transform;

- осуществлено экспортирование проекта в программу ArcView;
- созданы объекты внутрихозяйственного землеустройства методом векторизации в среде ArcView.

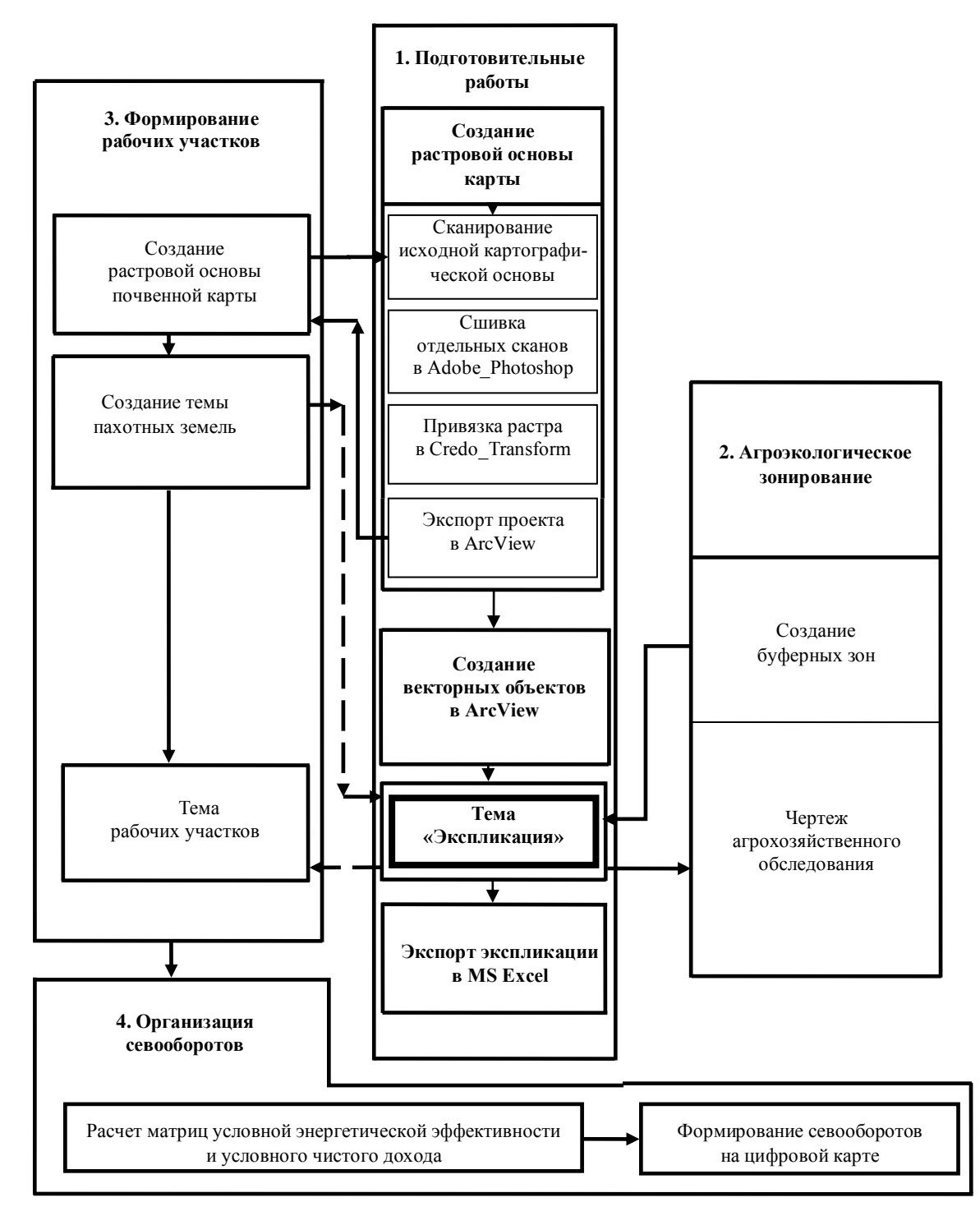

Рис. 1. Структурно-функциональная схема ГИС-обеспечения организации земель

Конечно, сшивку и привязку поддерживает Credo\_Transform, но бывают случаи (отсутствует координатная сетка), когда без Adobe\_ Photoshop обойтись сложно.

- Процесс векторизации включал выполнение следующих действий:
- **-** выбор начальных установок по команде **Вид → Свойства**;
- **-** установление нового слоя объектов по команде **Вид → Новый → Добавить тему**.

В установленном режиме создаются линейные и площадные объекты. При этом линейные объекты могут создаваться одним из следующих способов:

а) созданием новой линейной темы по командам: **Вид → Новая тема → Линия → ОК** – создания новой линейной темы, **Свойства Темы → Редактирование → Замыкание → Общее** или **Интерактивное** – определения режима замыкания;

б) отображением линейных объектов конечной ширины в виде буферных зон по команде:

**Тема → Создать буферные зоны → Метод создания буферных зон → На расстоянии по полю атрибута**.

Второй способ создания линейных объектов предпочтителен в отношении корректности топологии объектов, которая заключается в том, что смежные объекты имеют общую границу, не накладываются и не пересекаются. Все буферные зоны сохранены в новой теме – Экспликация. Она является основой для создания темы площадных объектов. При создании площадных тем с точки зрения землеустроителя важно, чтобы смежные объекты этой темы не имели промежутков или перекрытий и идеально состыковывались между собой. Для этого, как и при создании линейной темы, установили режим замыкания. Допуск на замыкание задан равным 5 метров. Площадные объекты создавались аналогично линейным по команде: **Вид → Новая тема →Полигон → ОК** с допуском на замыкание 5 метров. Неточности векторизации исправляются инструментом **Редактировать вершины**.

В процессе векторизации полигональных объектов они приобретают определенный цвет. Для удобства распознавания контуров земель была отредактирована легенда. В редакторе легенды указываем **Тип легенды – Уникальное значение, Поле значений – Вид земель**. Цветовое оформление полигонов осуществляется по команда **Тема → Редактировать легенду, Тип легенды → Уникальное значение → Поле значений → Вид земель.**

Далее с помощью модуля «СS\_29 Коллекция скриптов» были рассчитаны площади всех площадных объектов, все темы объединяются в одну «Экспликация» в виде электронной карты (рис. 2), а сама таблица площадей – экспликация земель – экспортирована в MS Exel.

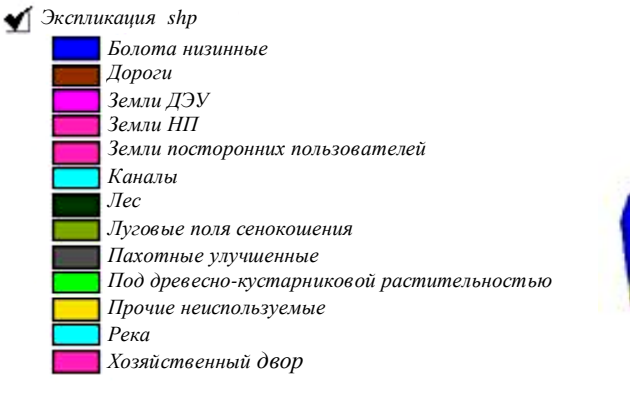

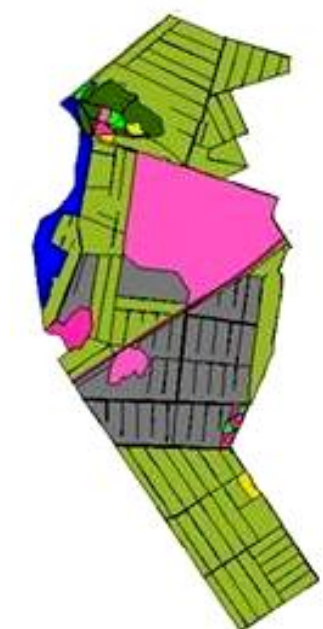

Рис. 2. Электронная карта темы «Экспликация»

По результатам комплекса исследований, анализа производственной деятельности, состояния и перспектив развития хозяйства могут создаваться и храниться соответствующие базы данных [1; 4].

### **2. Обоснование проектных решений по структуре земель сельскохозяйственного предприятия 2.1. Агроэкологическое зонирование территории предприятия**

Агроэкологическое зонирование территории представляет собой результат ее разделения на относительно однородные по функциональному назначению и природно-экологическим свойствам земельные участки. Оно осуществляется с использованием материалов почвенных, геоботанических, мелиоративных, землеустроительных и других обследований и изысканий.

Для зонирования территории по плану землепользования выявляются основные природные и антропогенные объекты, которые требуют защиты от загрязнения и деградации или, напротив, сами являются источниками загрязнения и деградации окружающей среды и тем самым предопределяют режим использования прилежащих к ним земель, содержание необходимых природоохранных мероприятий.

Для каждой из выделенных зон регламентированы особенности использования земель и технологии сельскохозяйственного производства.

Основой для агроэкологического зонирования является тема «Экспликация», в которой выбираются объекты, которые являются как источниками загрязнений, так и сами требуют защиты от загрязнений. Вокруг источников загрязнения создаются буферные зоны [7; 8] по команде **Тема → Создать буферные зоны → На расстоянии по полю атрибута** (рис. 3). Поскольку буферные зоны не должны выходить за границы хозяйства, то их обрезают по этой границе по команде **Вид → Мастер пространственных операций → Вырезать одну тему с использованием другой**. В качестве входной темы здесь выбирается «Экспликация», а полигональной отсекающей – буферные зоны. В результате буферные зоны примут корректный вид. Площади буферных зон определяются автоматически и помещаются в соответствующие таблицы. Из темы «Экспликация» выбираются объекты посторонних землепользователей. Окончательно агроэкологические участки и объекты посторонних землепользователей объединяются по команде **Тема → Преобразовать в Шейп-файл** в чертеж агрохозяйственного обследования (рис. 4) под названием «Чертеж агрохозяйственного обследования».

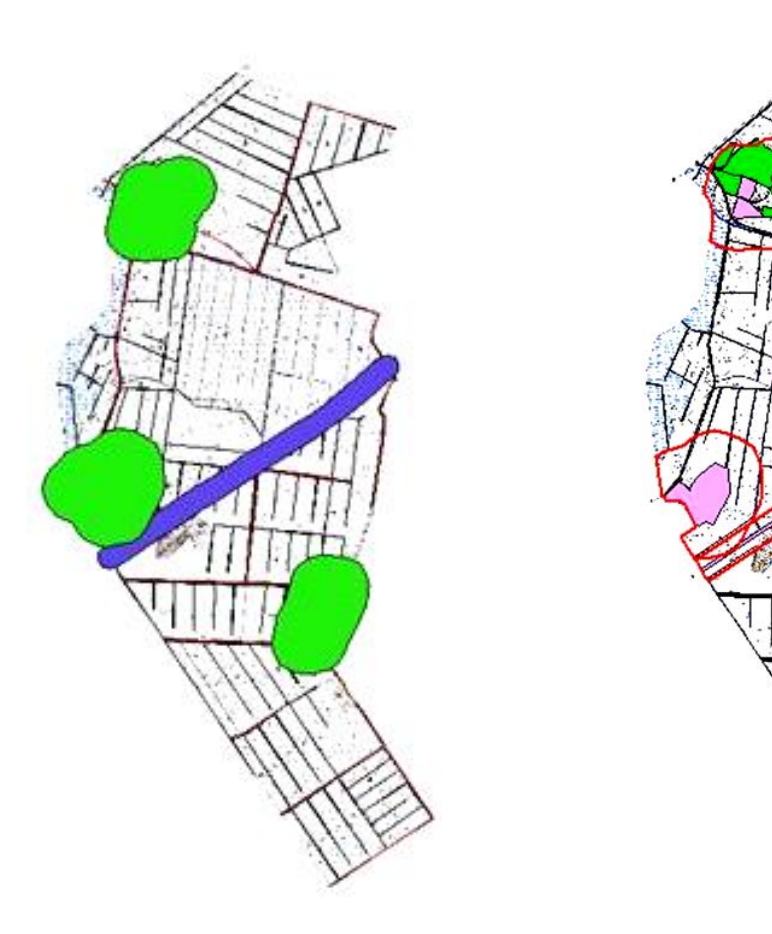

Рис. 3. Буферные зоны Рис. 4. Чертеж агрохозяйственного обследования

### **2.2. Формирование и оценка тополого-технологических однородных рабочих участков**

Для формирования рабочих участков создается растровая основа почвенной карты по такому же алгоритму, что и растровая основа ГИС-проекта (см. рис. 2 и рис. 4).

Параллельно с этим из темы «Экспликация» по команде **Тема → Преобразовать в Шейп-файл**  выбираются пахотные контуры, которые в соответствии с почвенной картой объединяются в рабочие участки. По сформированным рабочим участкам устанавливаются основные экологические и технические показатели: тип и механический состав почв, степень их увлажнения, каменистости, эродированности, длина гона, угол склона, конфигурация и удаленность от хозяйственного центра [4].

Данные о типе почв, их механическом составе, степени увлажнения, каменистости, эродированности и мелиоративному состоянию определяется по почвенным картам и другим материалам обследований и изысканий. На рабочих участках преобладают торфяные среднемощные почвы на дерновоосоковых торфах. По степени эродированности выделяют неэродированные, рабочие участки.

Длина гона рабочего участка определялась с помощью инструмента **Измерить**. Если участок правильной формы, то длину гона определяли путем измерения длинной стороны участка, если участок неправильной формы – с помощью инструмента Полигон строили прямоугольник, площадь которого примерно равнялась площади участка, и измеряли длинную сторону полигона.

Экологическая характеристика рабочих участков представляется соответствующей базой данных, представленной в таблице.

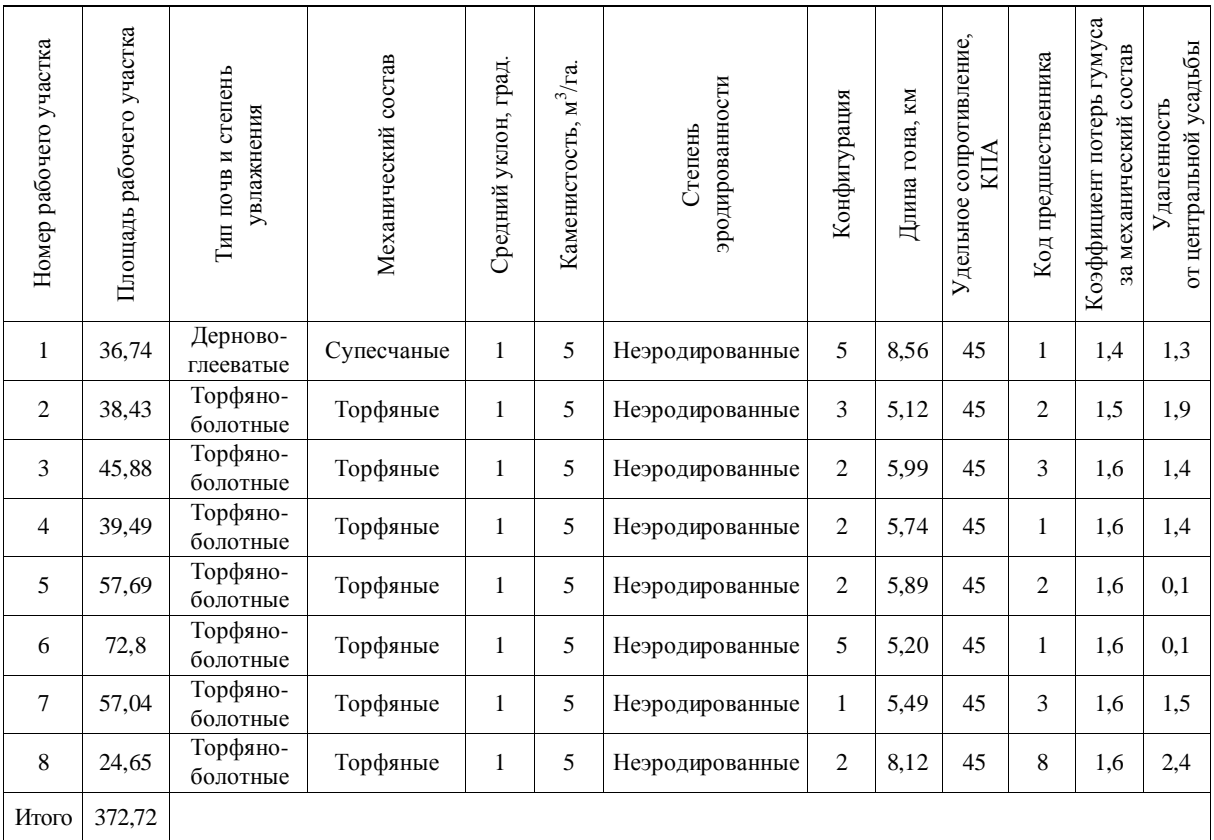

Эколого-технологическая характеристика рабочих участков

### **3. Организация севооборотов на основе темы рабочих участков**

Для размещения посевов по рабочим участкам вычислялись эквивалентные расстояния от производственных центров до рабочих участков, затем была дана эколого-технологическая характеристика рабочих участков. При составлении эколого-технологической характеристики рабочих участков уточнялся тип почв, механический состав, средний уклон, каменистость, конфигурация, длина гона, определялся коэффициент потери гумуса за механический состав и удаленность от центральной усадьбы. На основе полученных данных определялся балл экономической оценки рабочих участков [4].

Для выполнения расчетов предшественники по участкам кодировались следующим образом: озимым зерновым присваивалось значение 1, яровым зерновым – 2, зернобобовым – 3, картофелю – 4, льну – 5, кормовым корнеплодам – 6, кукурузе – 7, однолетним травам – 8, многолетним травам – 9. Расчет условной энергетической эффективности возделывания сельскохозяйственных культур по рабочим участкам производился по программе «Zempro2.0», разработанной на основе «Zempro2.01» [4; 6]. Исходные данные по рабочим участкам и культурам, необходимые для выполнения расчетов, сводились в таблицы.

Результатом оценки рабочих участков по эффективности возделывания сельскохозяйственных культур являются матрицы условной энергетической эффективности (рис. 5) и условного чистого дохода. Данная матрица – основа для организации системы севооборотов или ежегодного размещения посевов по рабочим участкам.

В диалоговом окне командой **Рассчитать → Разместить → Следующий год** осуществляется размещение посевов сельскохозяйственных культур по годам.

После размещение посевов сельскохозяйственных культур нужно просмотреть полученные результаты и при необходимости их откорректировать вручную. Для автоматизированного создания полей

по каждому рабочему участку определялось чередование культур. Дальнейшая задача заключалась в нанесении севооборотов на карту. Для этого создано 8 точечных тем для каждого рабочего участка. На каждом участке расставляется 5 точек по вертикали. В атрибутивной таблице заполнили чередования культур по годам по команде **Тема → Автоподпись**.

| <b>• Земпро 2.0</b><br>- 1                 |                    |       |       |        |                                                              |                    |          |           |                                                                                                    |                   |       |  |  |
|--------------------------------------------|--------------------|-------|-------|--------|--------------------------------------------------------------|--------------------|----------|-----------|----------------------------------------------------------------------------------------------------|-------------------|-------|--|--|
| Проект Проверить Опрограмме                |                    |       |       |        |                                                              |                    |          |           |                                                                                                    |                   |       |  |  |
| Рабочих участков: 8<br>петя                |                    |       |       |        | E:\TEKCTOBЫE ДОКУМЕНТЫ\землеустр. магистр\курсач\Моя матрица |                    |          |           |                                                                                                    |                   |       |  |  |
| Коэффициенты пересчета<br>Баллы плодородия |                    |       | Посев |        |                                                              | Результаты расчета |          |           | Матрица предшественников<br>Матрица человного дохода<br>Характеристики рабочих участков   Урожай   Культуры   Матрица условной энергетической эффективности |                   |       |  |  |
| №                                          | N <sup>eyy</sup> . | площ. | 03.   | ЯD.    | зерноб.                                                      | карт.              | лен      | корн.     | кукур                                                                                                    | однол.            | MH.   |  |  |
| 1                                          |                    | 36.74 | 26412 | 20999  | 20300                                                        | 15825              | 131160   | 73390     | 798349                                                                                                    | 480053            | 6590  |  |  |
| $\overline{a}$                             | $\overline{2}$     | 38,43 | 36349 | 31801  | 29056                                                        | 51715              | $-12282$ | 127198    | $-2192$                                                                                                    | 4726              | 10632 |  |  |
| 3                                          | 3                  | 45,88 | 37936 | 32460  | 30332                                                        | 52847              | $-12552$ | 127722    | $-2675$                                                                                                    | 4829              | 11341 |  |  |
| 4                                          | 4                  | 39.49 | 36124 | 31590  | 28869                                                        | 50282              | $-12733$ | 124924    | $-3010$                                                                                                    | 4603              | 10713 |  |  |
| 5                                          | 5                  | 57,69 | 39303 | 34301  | 31482                                                        | 55950              | $-11983$ | 134884    | $-1158$                                                                                                    | 5757              | 12162 |  |  |
| 6                                          | 6                  | 72.8  | 40510 | 34627  | 32491                                                        | 57543              | $-12201$ | 136642    | $-1429$                                                                                                    | 5551              | 12140 |  |  |
| 7                                          | 7                  | 57.04 | 38487 | 33564  | 30802                                                        | 53563              | $-12687$ | 131862    | $-2847$                                                                                                    | 4705              | 11650 |  |  |
| 8                                          | 8                  | 24,65 | 41347 | 36181  | 34002                                                        | 54451              | $-7101$  | 126494    | 2662                                                                                                    | 5115              | 11212 |  |  |
| Плошади                                    |                    | 372.7 | 108.1 | 100.6  | $\mathbf{0}$                                                 | 0                  | $\bf{0}$ | 0         | 0                                                                                                    | $\mathbf{0}$      | 164   |  |  |
| Ур-сть                                     |                    |       | 3,5   | 3      | 2.6                                                          | 25.6               | 1        | 44.8      | 25,6                                                                                                    | 20,5              | 5.1   |  |  |
|                                            |                    |       |       | Ввести | Сохранить                                                    |                    | Открыть  | Расчитать |                                                                                                    | Разместить посевы |       |  |  |

Рис. 5. Матрица условной энергетической эффективности

Выводится чередование культур на цифровую карту. Аналогичным образом создаются темы для остальных рабочих участков. Для более удобной работы с подписями осуществляется операция **Слить темы в одну**, что приводит к окончательному результату – Севообороты (рис. 6).

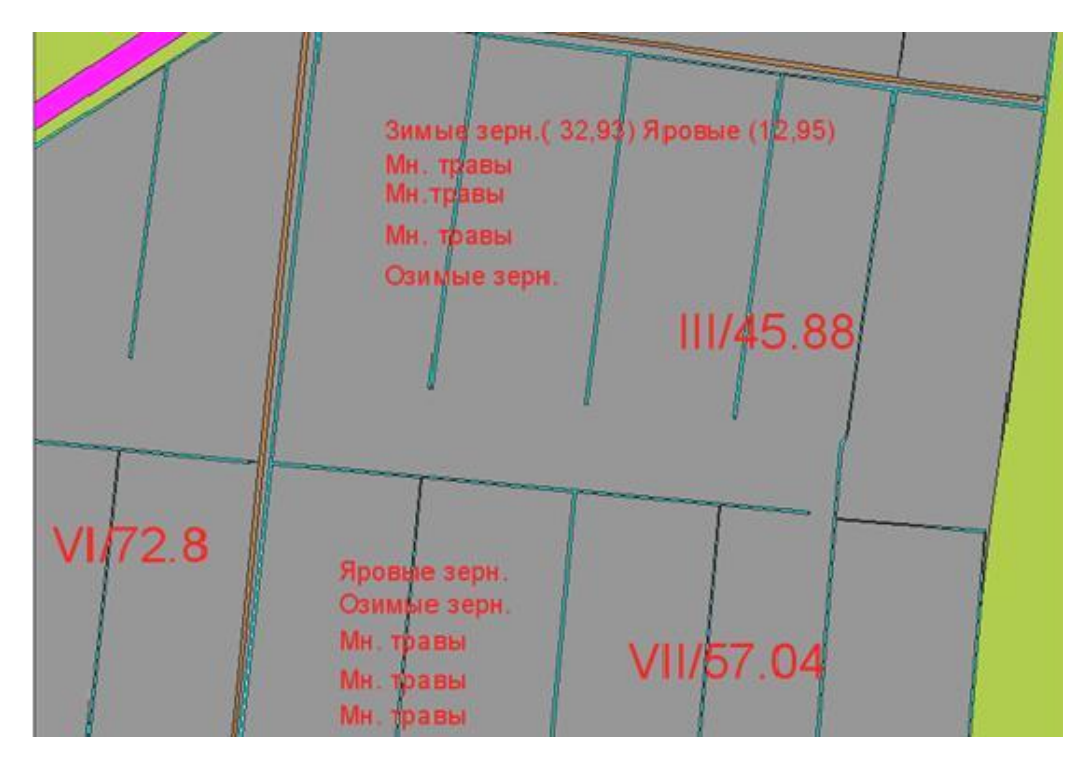

Рис. 6. Тема «Севообороты»

В заключение проведенного исследования можно сделать следующие **выводы:**

1) в разработанной структурно-функциональной схеме ГИС-обеспечения организации земель решается вопрос автоматизации внутрихозяйственного землеустроительного проектирования;

2) на основе схемы возможно широкое применение методов математического моделирования во внутрихозяйственном землеустройстве;

3) сам проект внутрихозяйственного землеустройства в цифровом виде уже может быть доступен для управления сельскохозяйственным производством, территорией на региональном уровне после включения его в Internet-сеть.

### ЛИТЕРАТУРА

- 1. Волков, С.Н. Землеустройство. Землеустроительное проектирование. Внутрихозяйственное землеустройство / С.Н. Волков. − М.: Колос, 2001. − Т. 2. − 648 с.
- 2. Внутрихозяйственное землеустройство колхозов и совхозов / под ред. Ф.К. Куропатенко. − М., 1963. − 282 с.
- 3. Удачин, С.А. Землеустроительное проектирование / С.А. Удачин. − 5-е изд. − М.: Колос, 1969. − 560 с.
- 4. Колмыков, В.Ф. Курсовое и дипломное проектирование по землеустройству: учеб. пособие / В.Ф. Колмыков; Белорус. гос. сельскохозяйственная акад. − Горки, 2002. − 248 с.
- 5. Сулин, М.А. Землеустройство / М.А. Сулин. СПб., 2005. 448 с.
- 6. Землеустроительное проектирование. Организация территории сельскохозяйственного предприятия: метод. указания / А.В. Колмыков [и др.]. – Горки: БГСХА, 2008. – 92 с.
- 7. Об утверждении Положения о порядке установления размеров и границ водоохранных зон и прибрежных полос водных объектов и режиме ведения в них хозяйственной и иной деятельности и признании утратившими силу некоторых постановлений Совета Министров Респ. Беларусь: постановление Совета Министров Респ. Беларусь от 21.03.2006 № 377 (в ред. постановлений Совмина от 04.10.2007 № 1261, от 22.12.2007 № 1801, от 21.07.2008 № 1049).
- 8. Градостроительство. Районы усадебного жилищного строительства. Нормы планировки и застройки. ТКП45-3.01-117-2008 (02250).

*Поступила 04.05.2012*

## **APPLICATION OF GIS TECHNOLOGIES IN PROJECT DESIGNING OF FARM BOUNDARY ADJUSTMENT**

### *P. FOMENKO*

*The article deals with the issues of contents and methodology of project designing of farm boundary adjustment in agricultural organization, in particular issues of land and crop rotation organization. The system of land and crop rotation organization is the basis of further organization of agricultural enterprises. The technology of land-use planning designing with the help of GIS is also suggested. The structural-functional scheme of GIS maintenance of land and crop rotation organization is worked out. It makes it possible to apply the methods of mathematical modeling in farm boundary adjustment. According to the scheme the stages of project creation are considered. The sequence of land organization operations with ArcView GIS is also presented.*